# **Platform User Guides**

How to "Buy" Funds

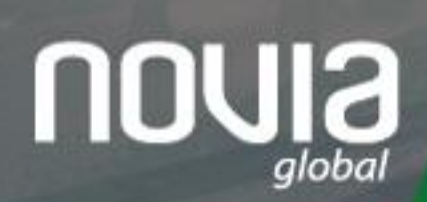

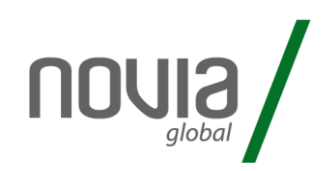

### 1) After initially logging into the platform, search for the required client

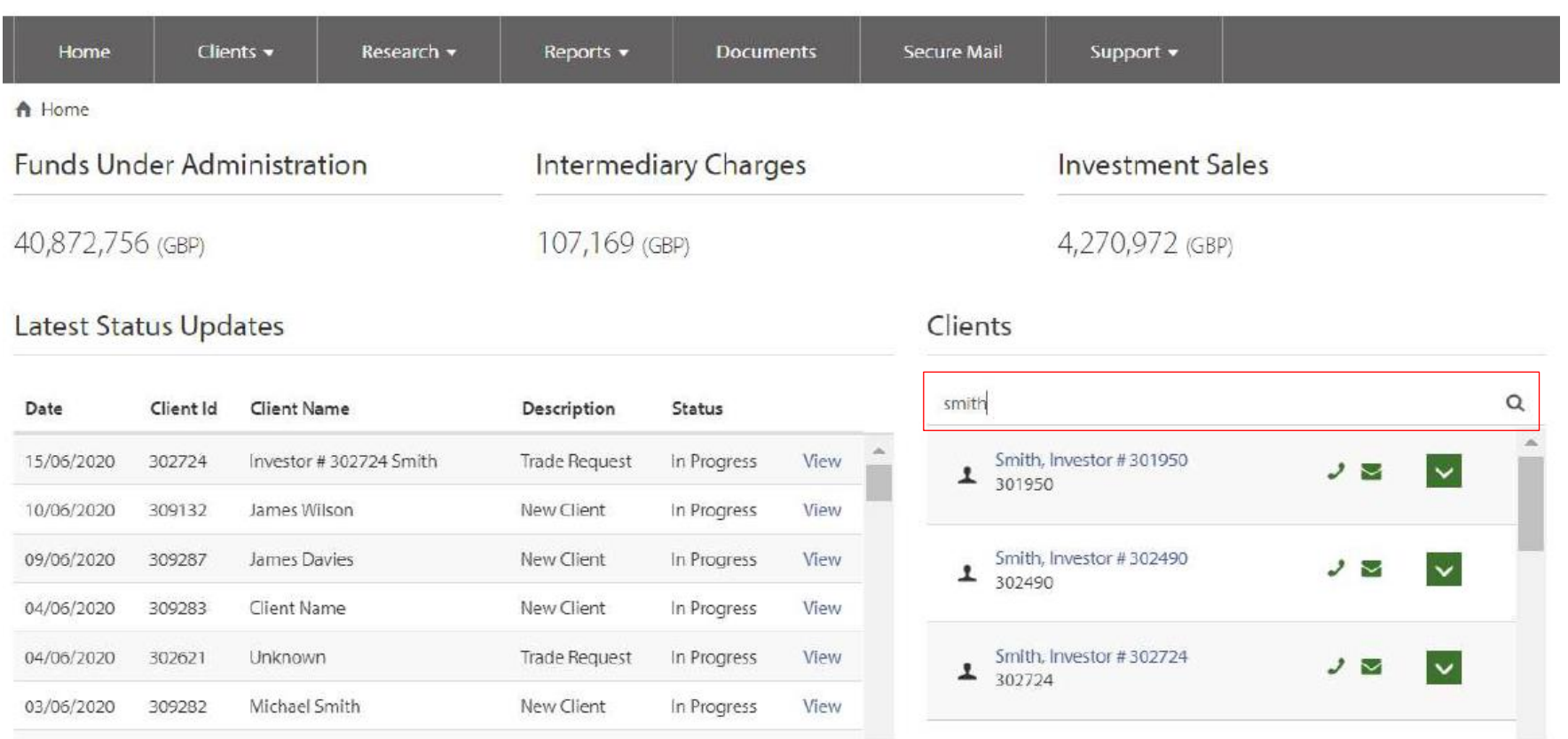

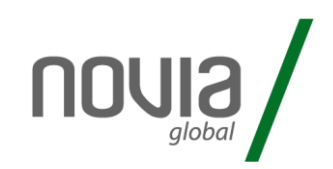

### 2) Select the appropriate product

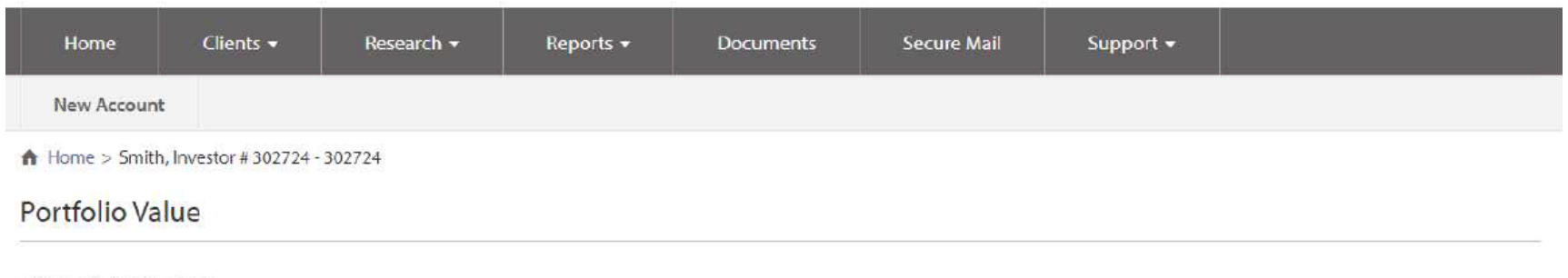

183,364.86 (GBP)

#### Portfolio Breakdown

#### Global Investment Account: 183,364.86 (GBP)

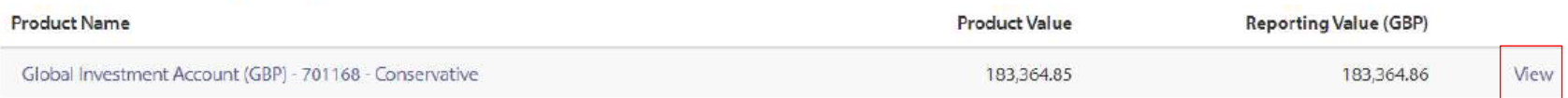

#### **Portfolio Asset Allocation**

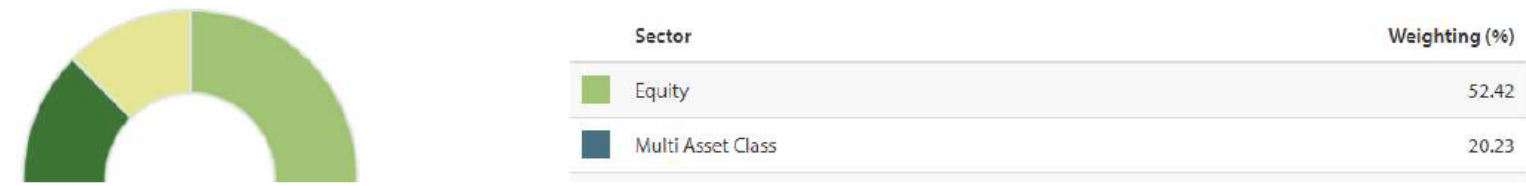

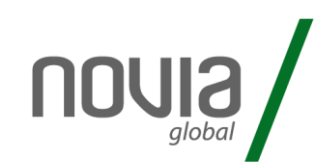

### 3) Select "buy"

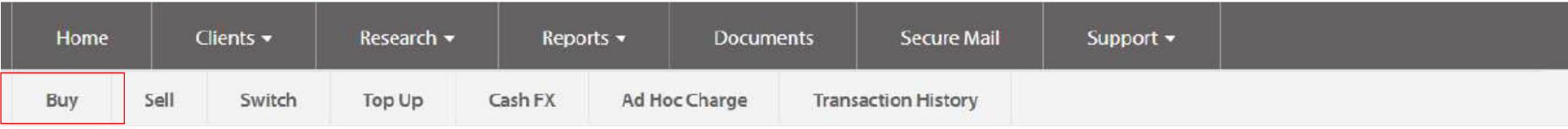

A Home > Smith, Investor #302724 - 302724 > Global Investment Account (GBP) - 701168 - Conservative

#### Model Portfolio: PPW CONSERVATIVE OCT 19

#### Analyse Account

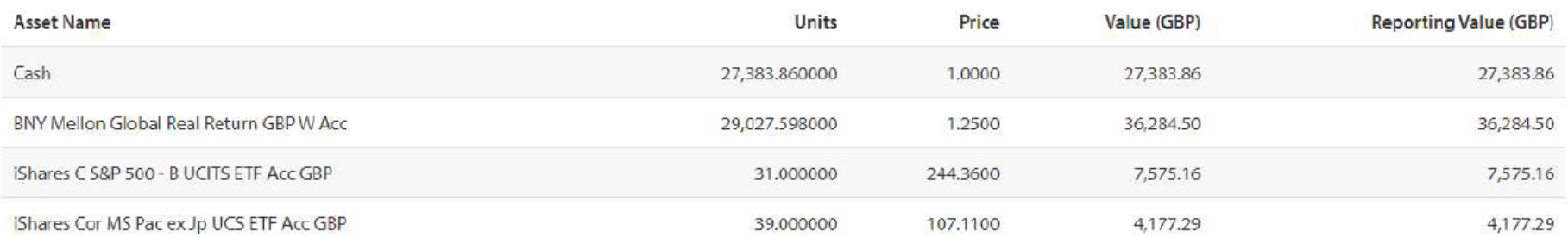

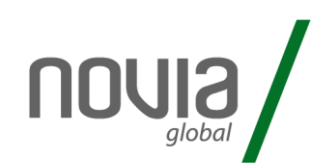

### 4) Select "Asset Selector" to access funds list

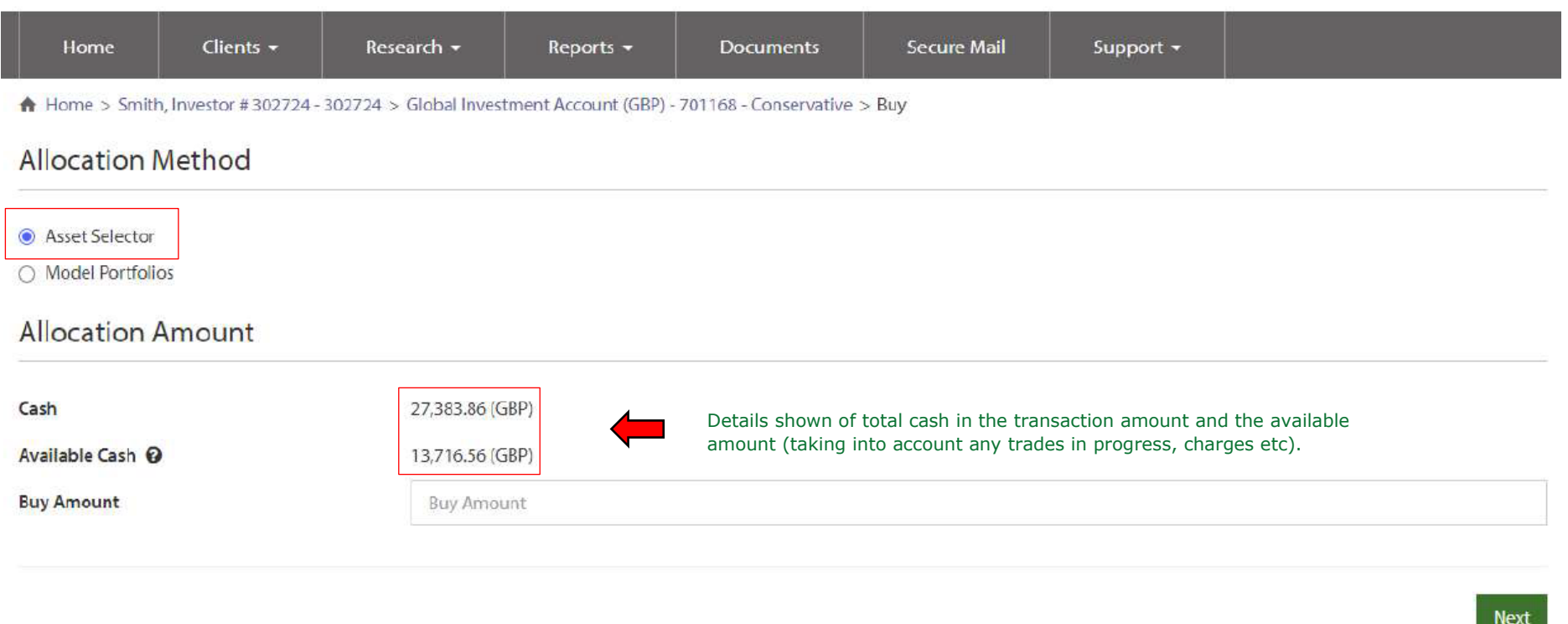

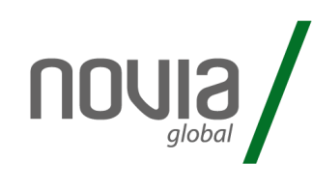

### 5) Select the required funds to purchase.

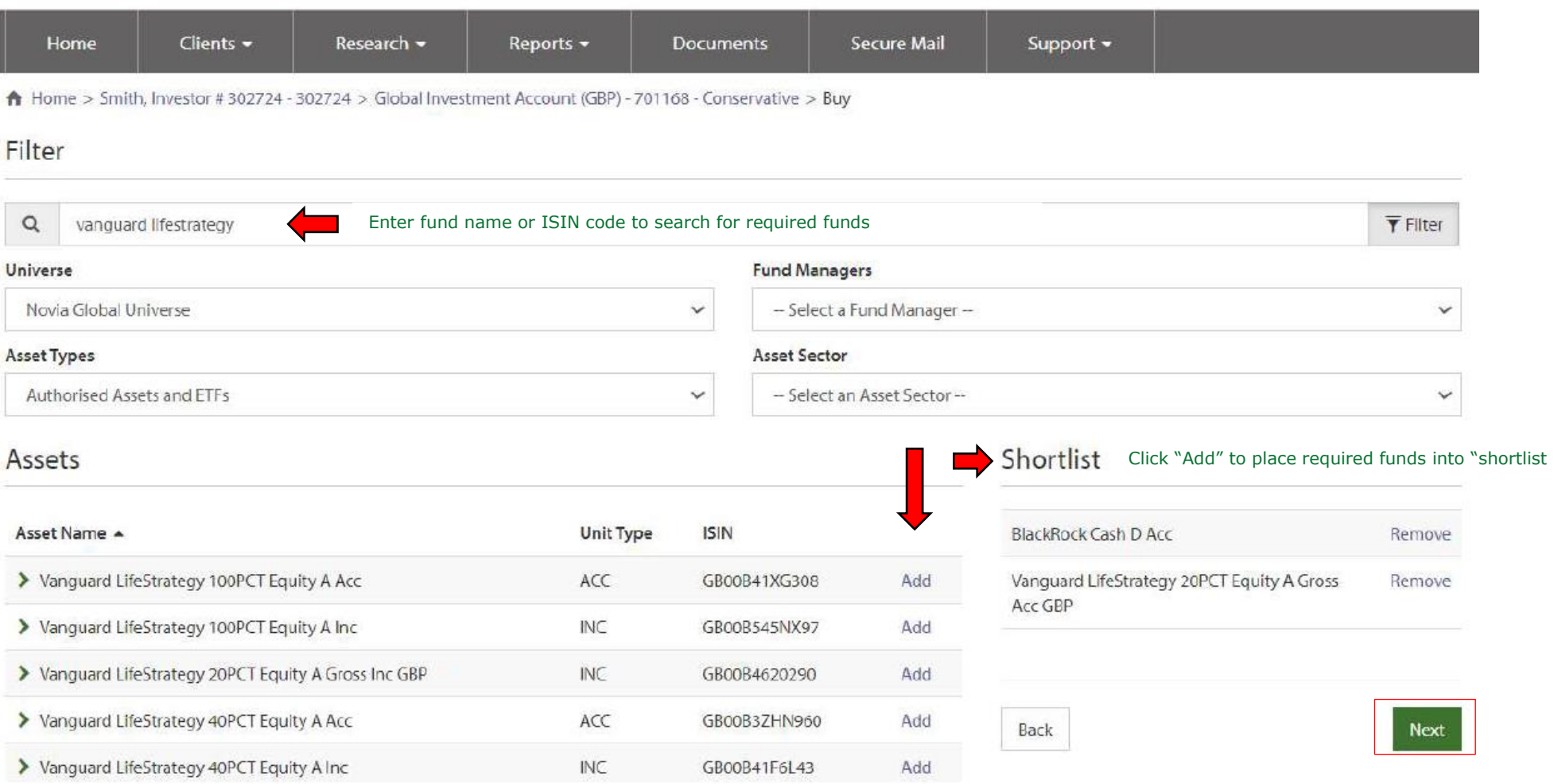

Once all of the required funds have been selected client "Next"

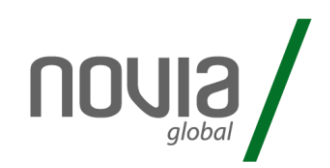

### 6) Enter the purchase amount(s).

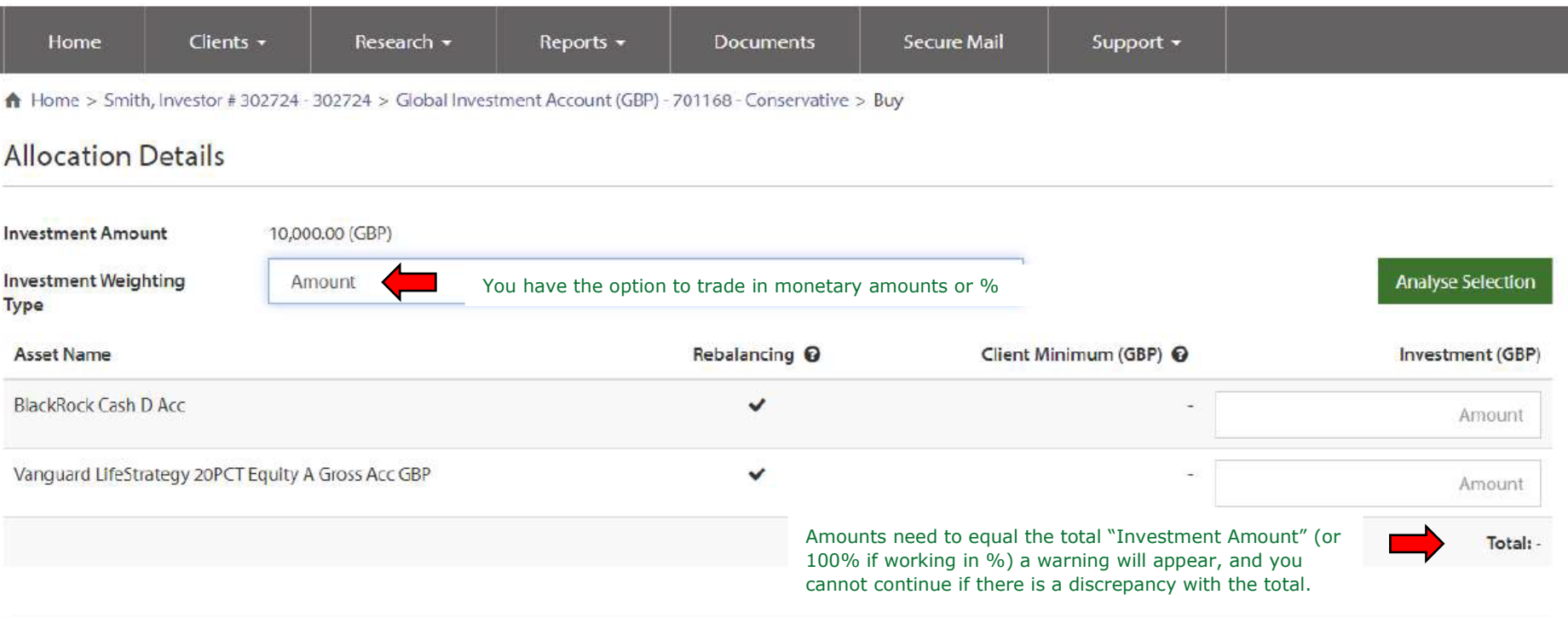

Back

 ${\sf Next}$ 

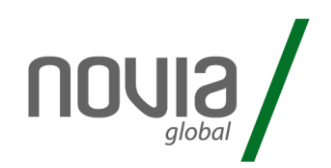

### 7) A summary is shown of the assets you have selected to buy.

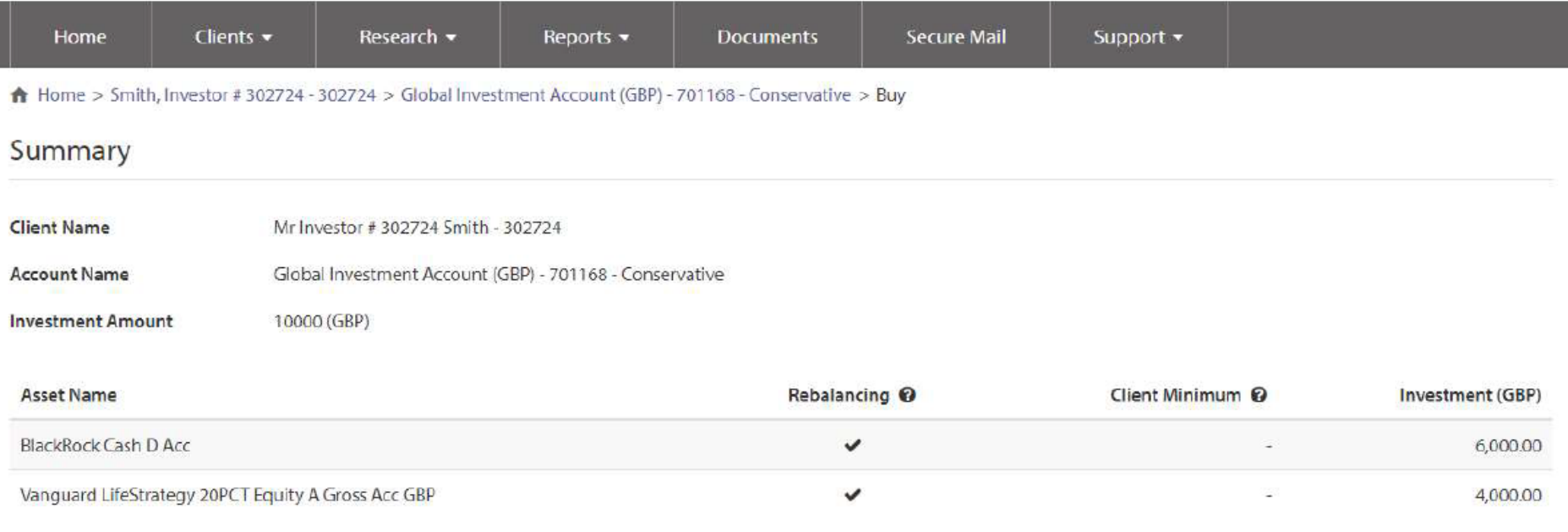

Back

Submit

#### Click "Submit" to proceed.

The progress of the trades will then be updated on the homepage, a Contract Note will be automatically saved into client documents and an email is sent to the client notifying them that they have "new documentation available" to view in their online access portal.